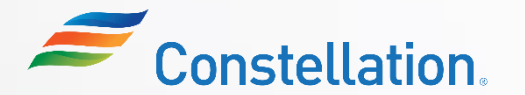

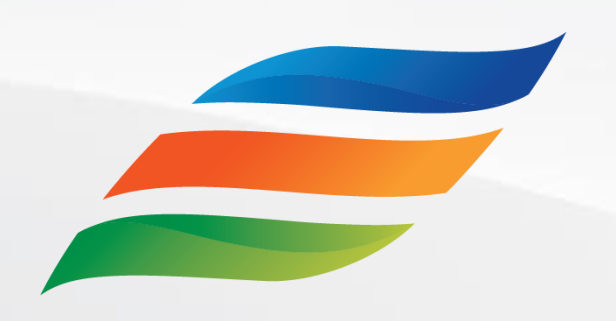

## Supplier Portal – Master Data (For Suppliers)

*Click the Start button to begin the course!*

**[Start](#page-1-0)** 

Last Updated – 1/22/24

### <span id="page-1-0"></span>Course Navigation Instructions

Let us look at how to navigate through this course.

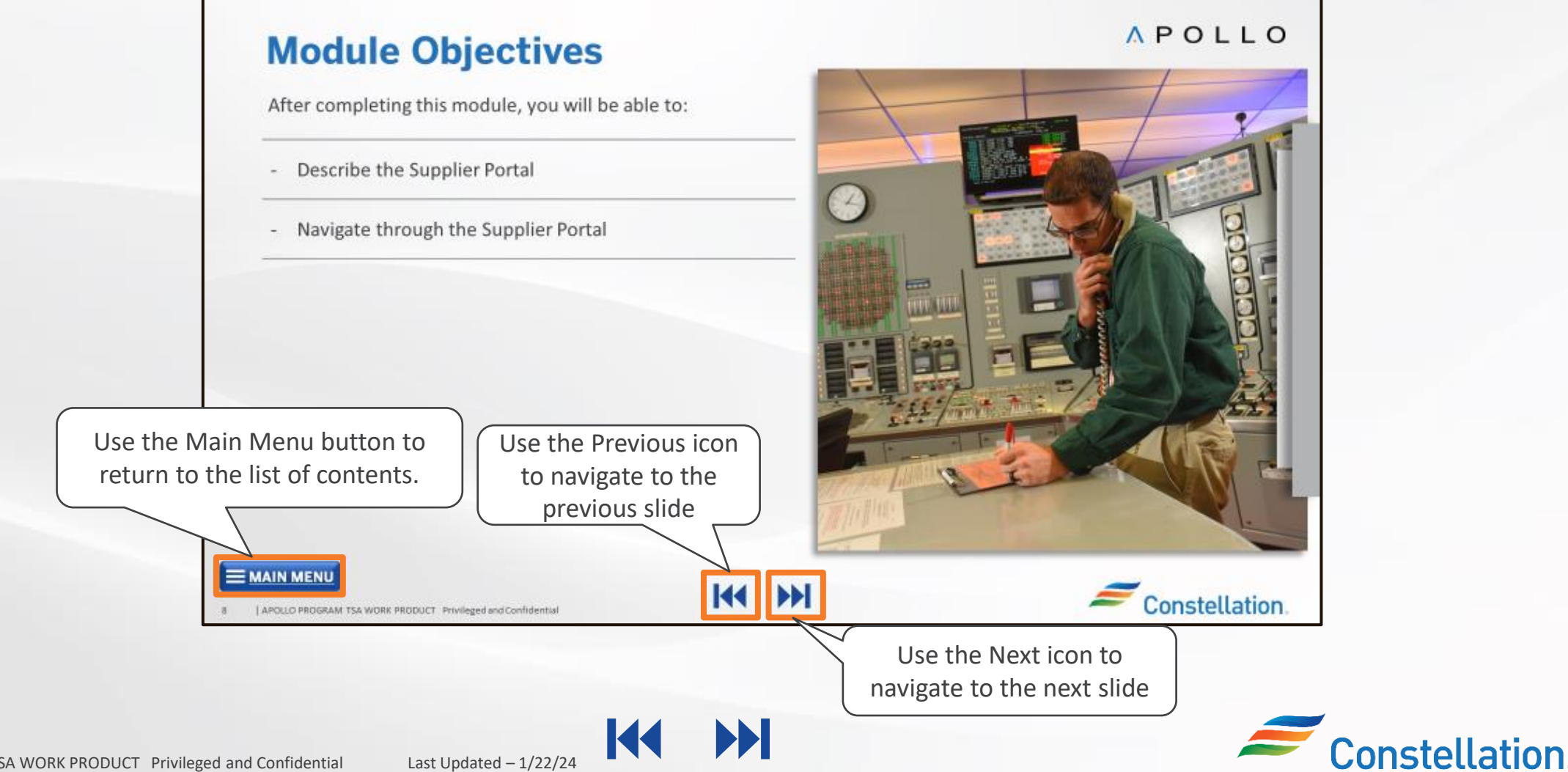

### Course Details

Welcome to the Supplier Portal – Master Data (for Suppliers) course!

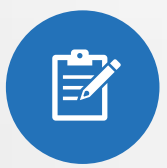

This course will provide an overview of the supplier portal and will help you navigate the supplier portal. It will provide information on updating supplier profile details in Supplier Portal, it will also provide an overview of the approval process for profile updates. Additionally, it will guide you on how to Upload documents in the Supplier Portal.

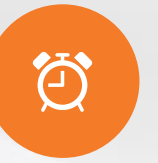

It will take approximately 20 minutes to complete this course.

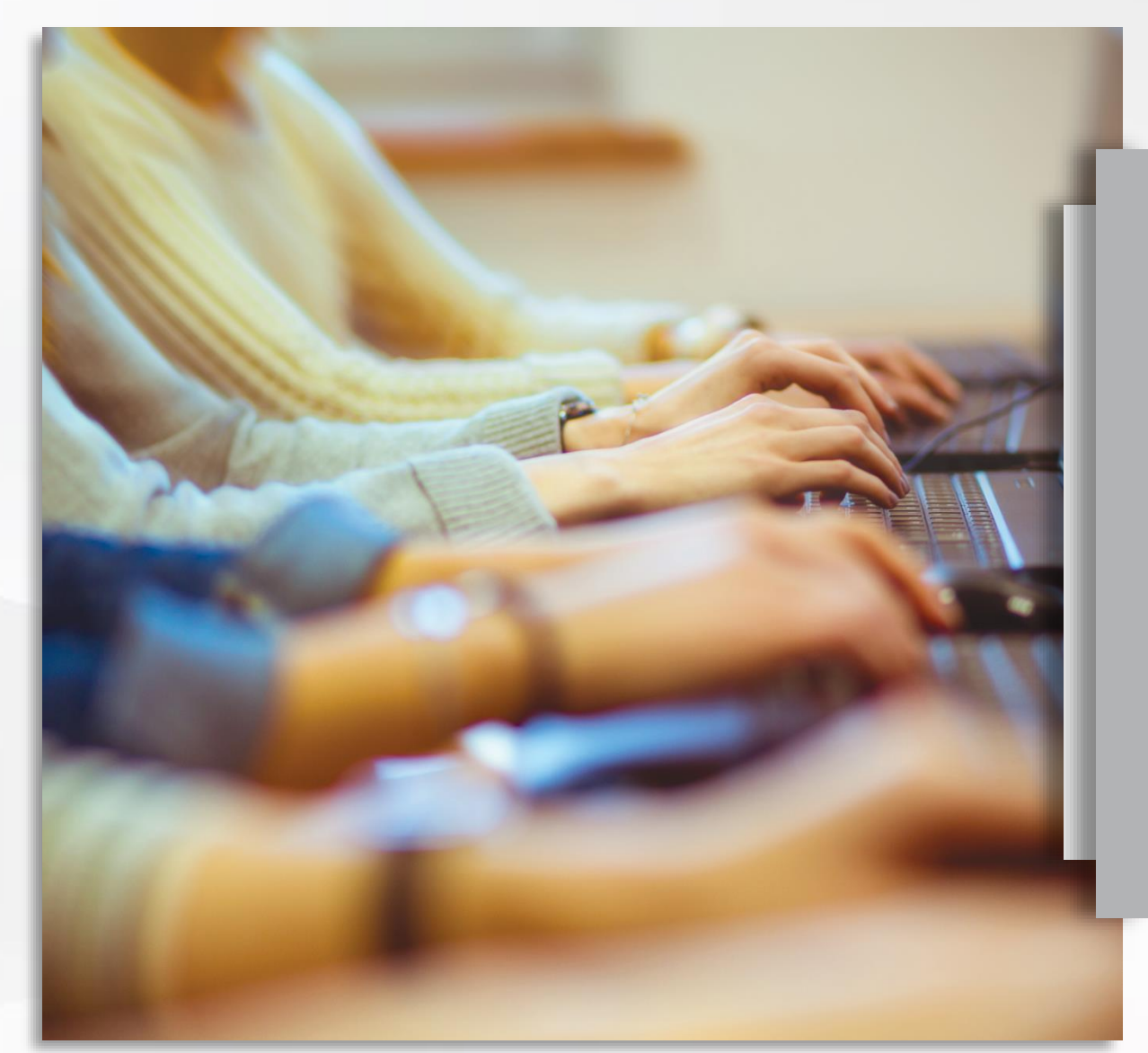

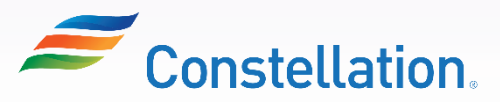

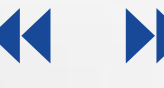

## Course Objectives

At the end of this course, you will be able to:

- Describe and navigate the supplier portal
- Update profile in the Supplier Portal
- Discuss the steps to request for approval of profile updates
- Upload documents in the Supplier Portal

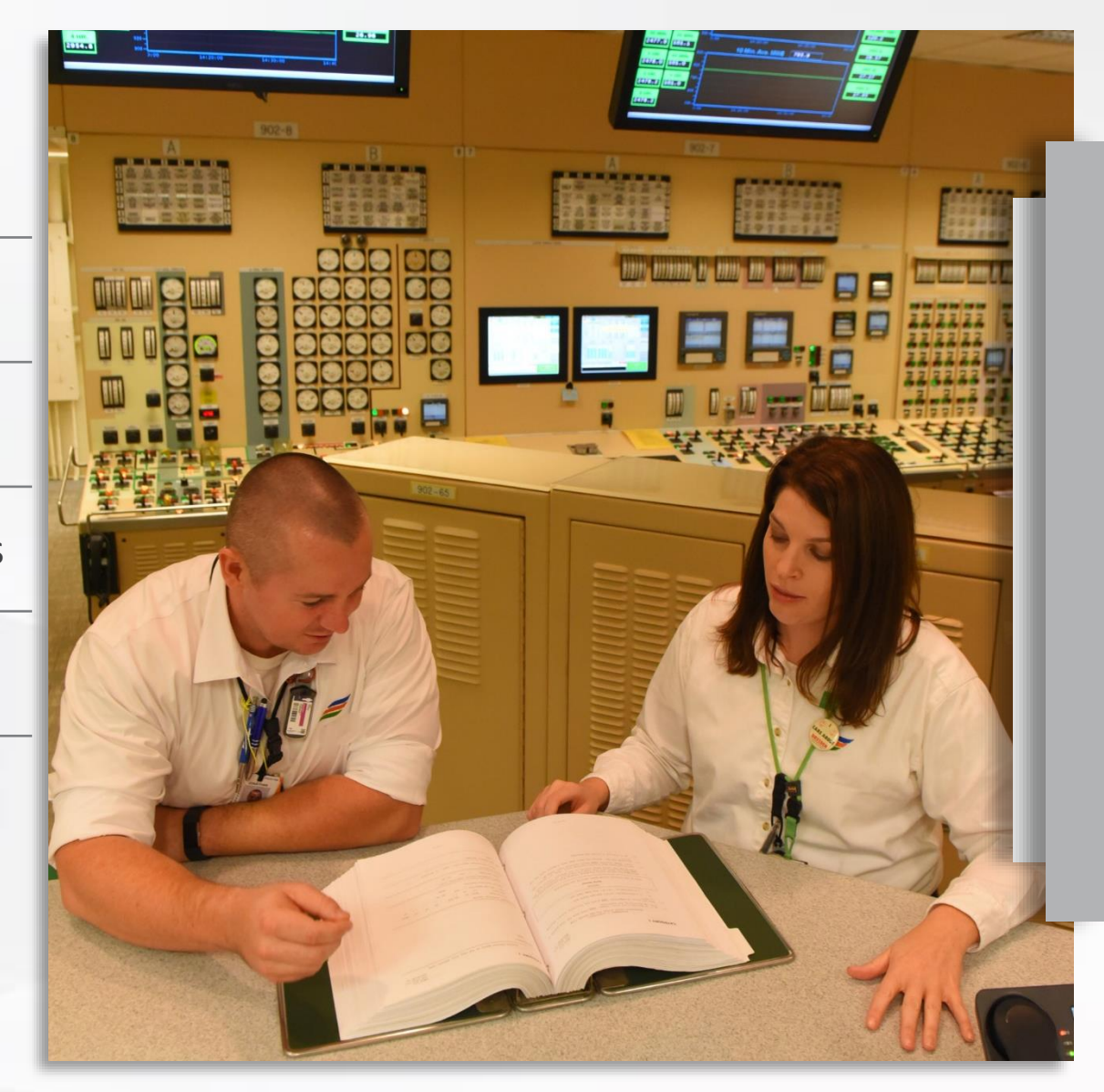

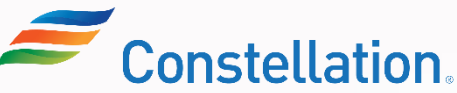

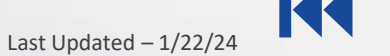

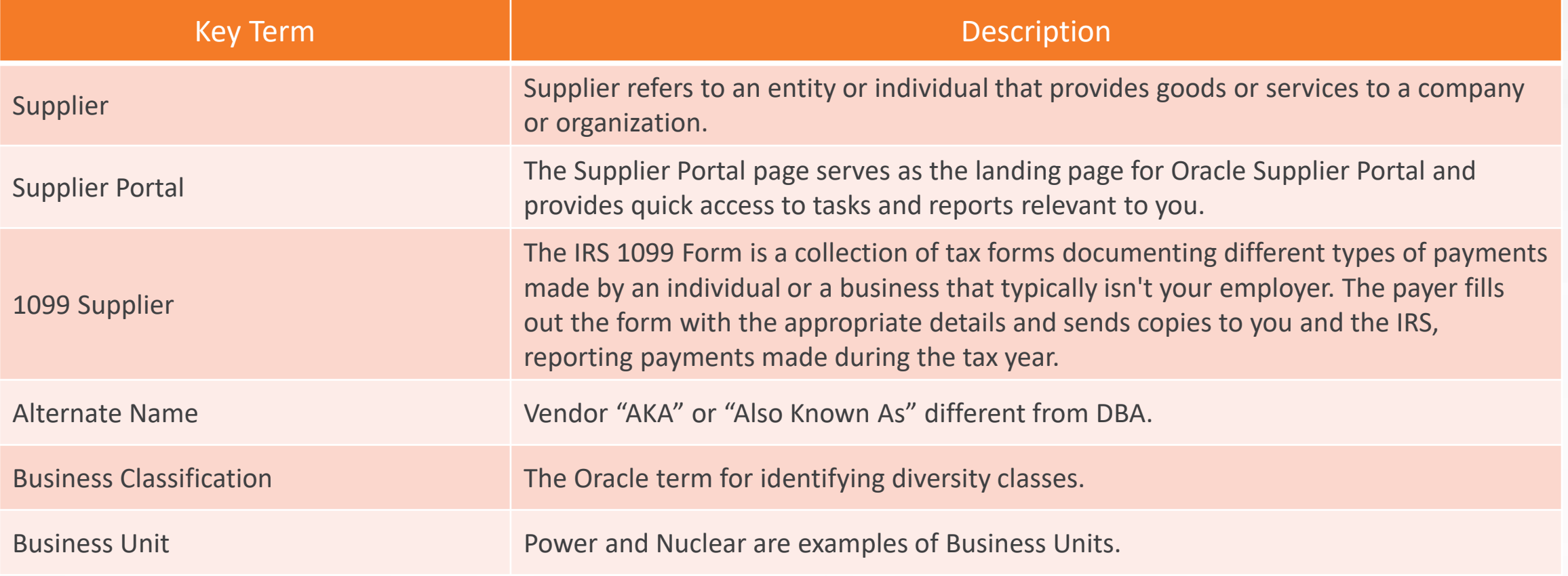

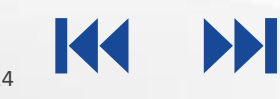

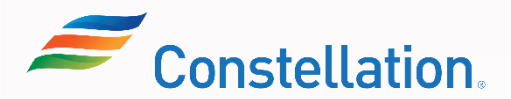

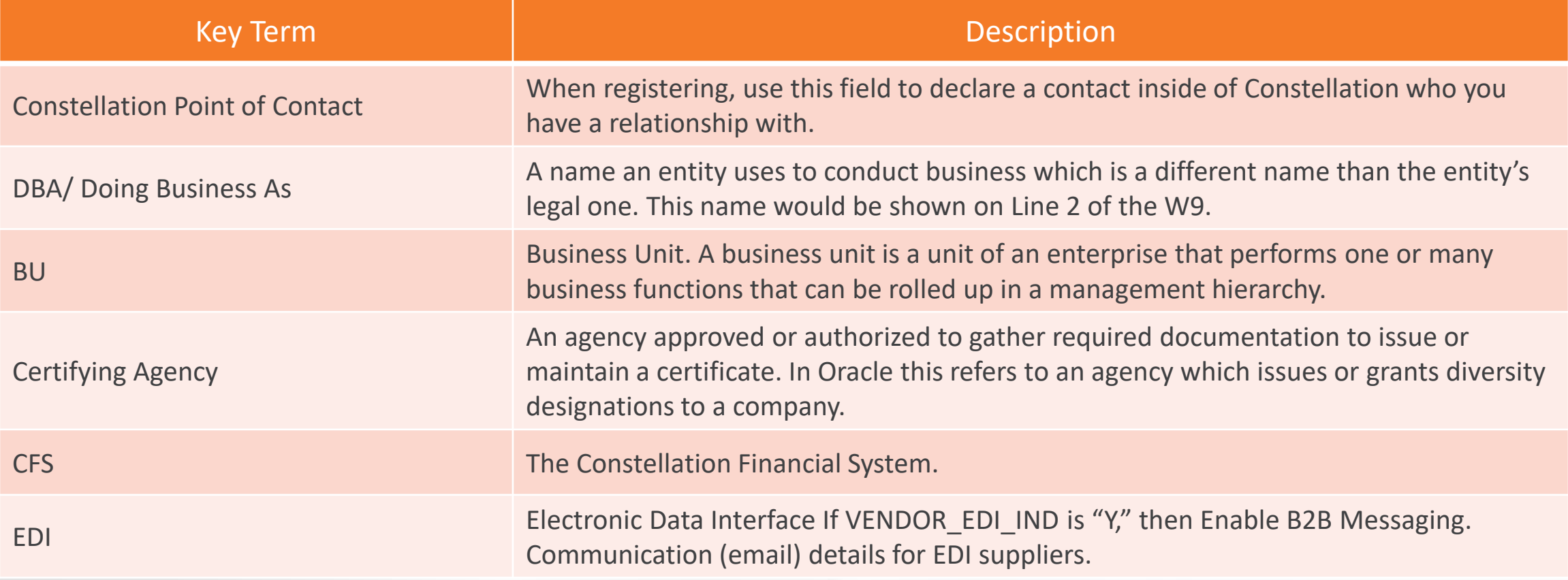

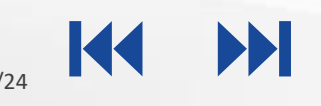

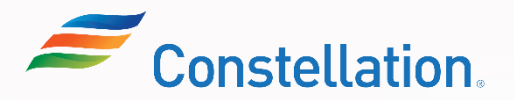

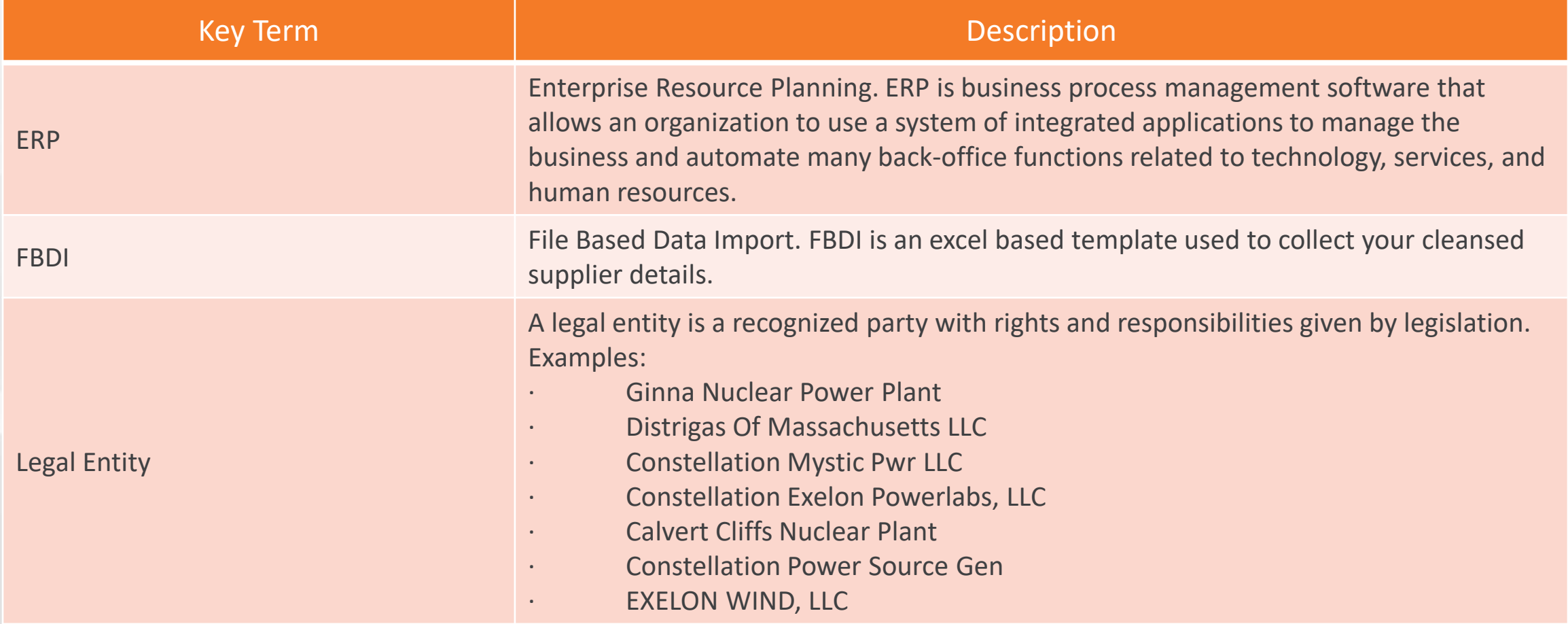

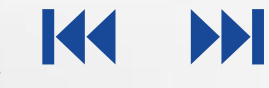

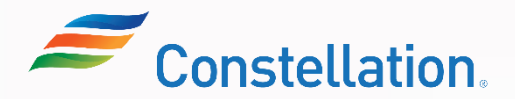

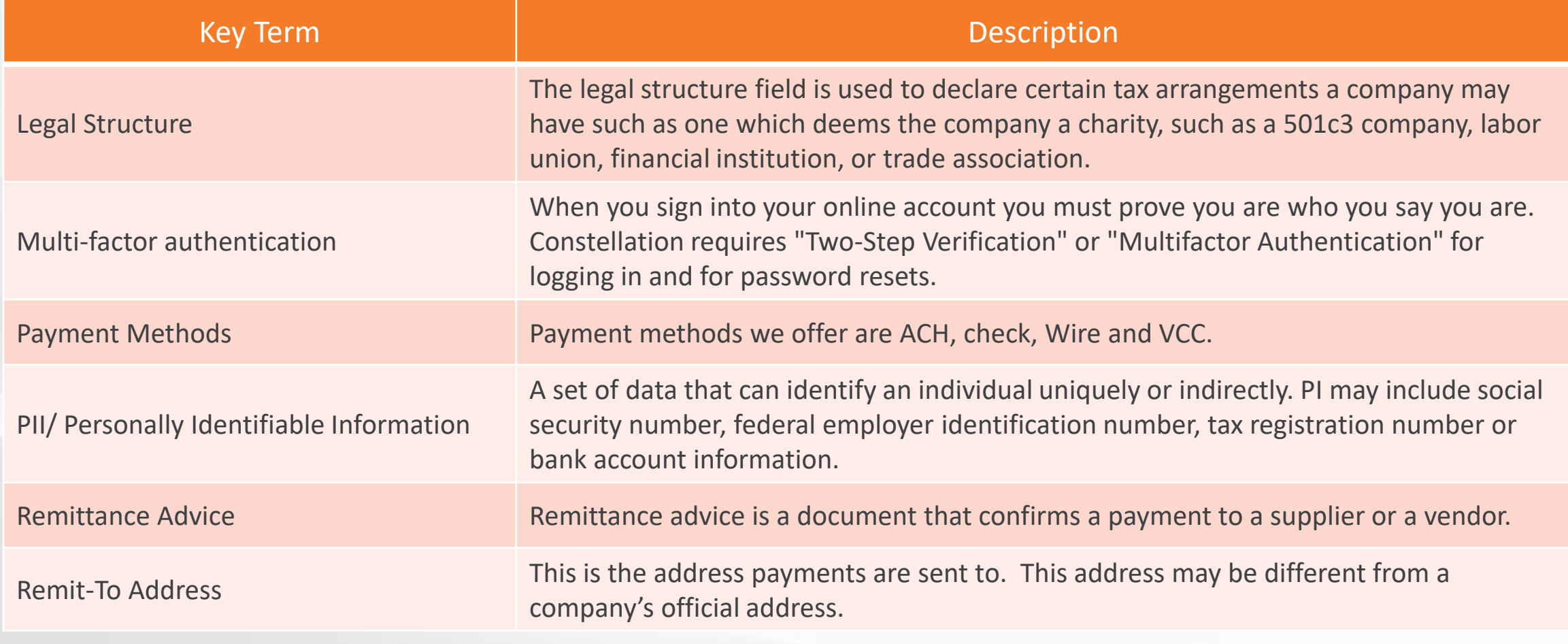

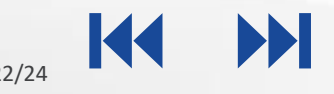

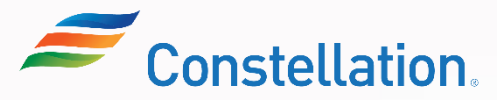

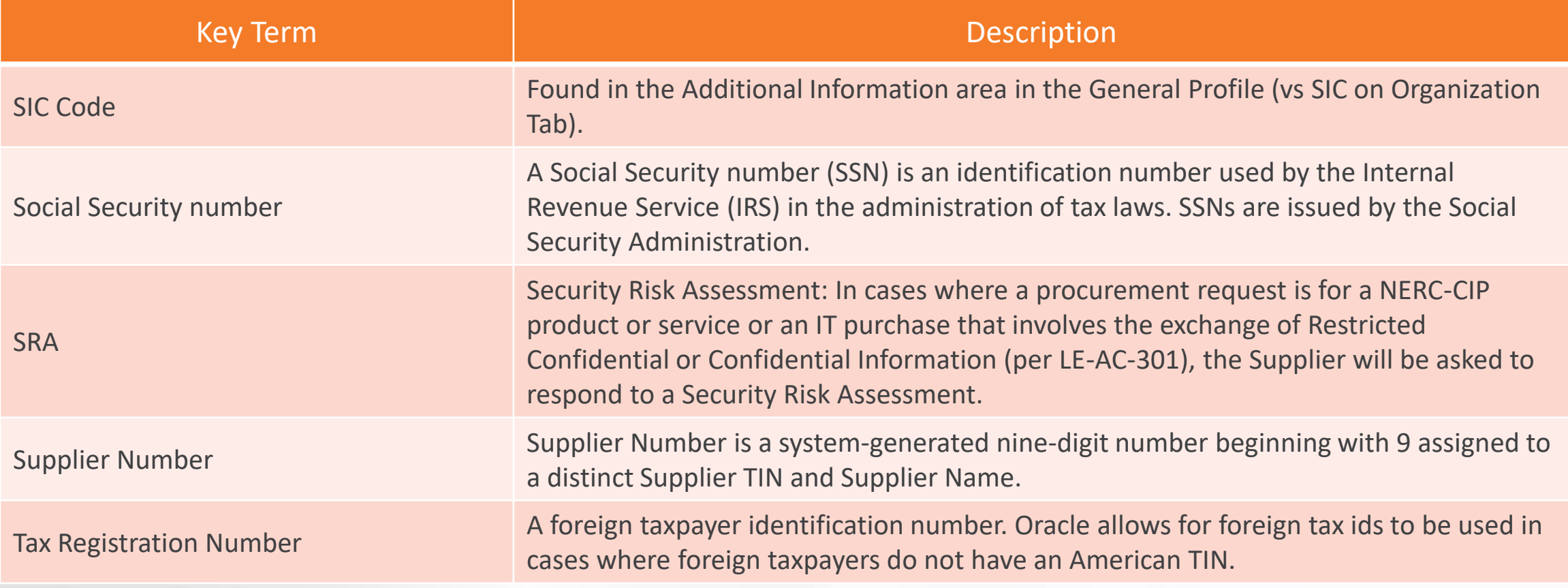

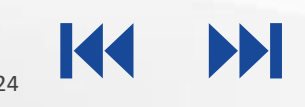

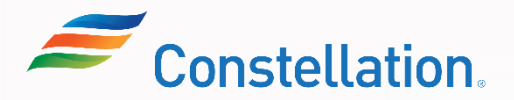

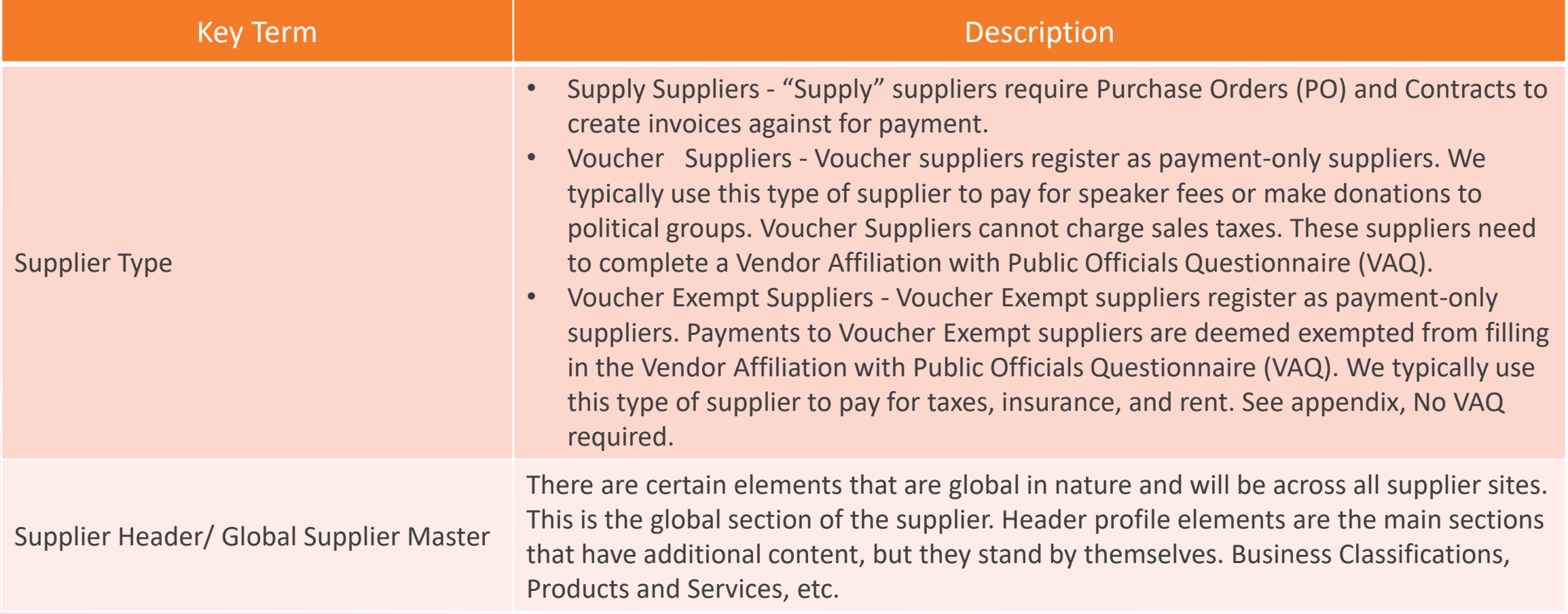

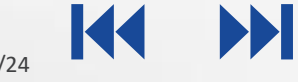

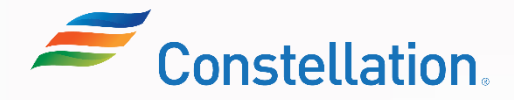

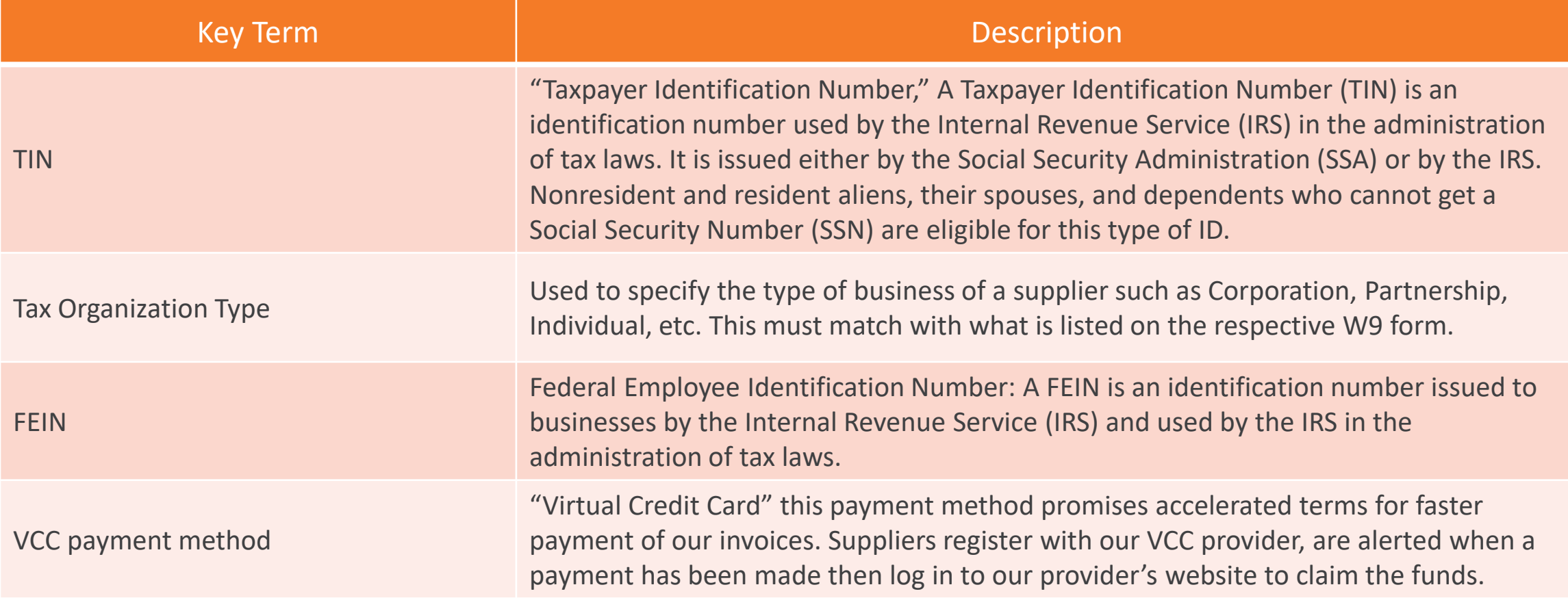

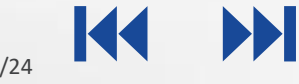

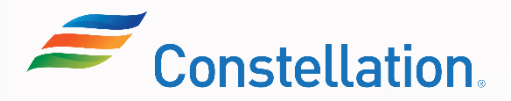

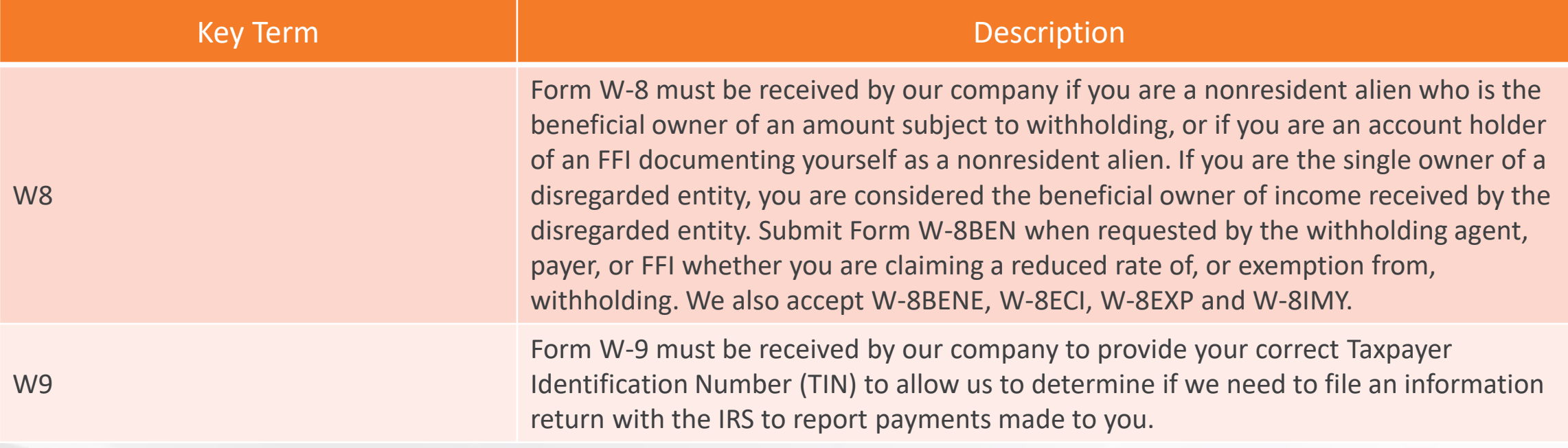

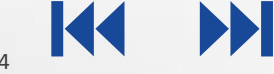

## Ways of Working with Constellation

The key pointers to keep in mind while working with Constellation and the Oracle Supplier portal are:

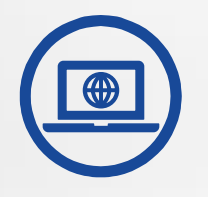

Supplier Portal is utilized as a repository for all supplier info and Suppliers can make updates to their information. Some of these updates will require Constellation review.

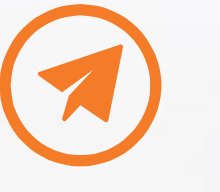

Only Organization Details, Addresses, Payment Methods, Bank Account details and Tax identifiers are sent for approval within Constellation.

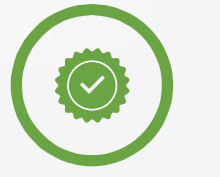

Contacts, Business Classification and Products and Services need not be sent for approval.

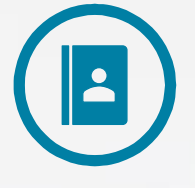

Suppliers and Constellation points of contact will need to manage supplier onboarding process and supplier profile updates.

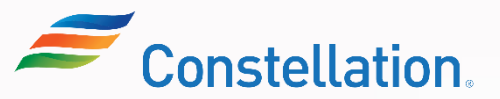

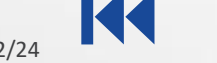

<span id="page-13-0"></span>Main Menu

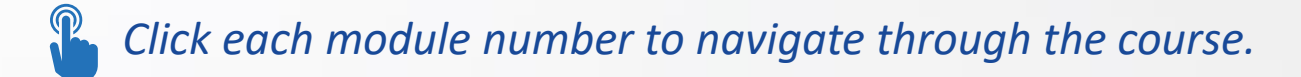

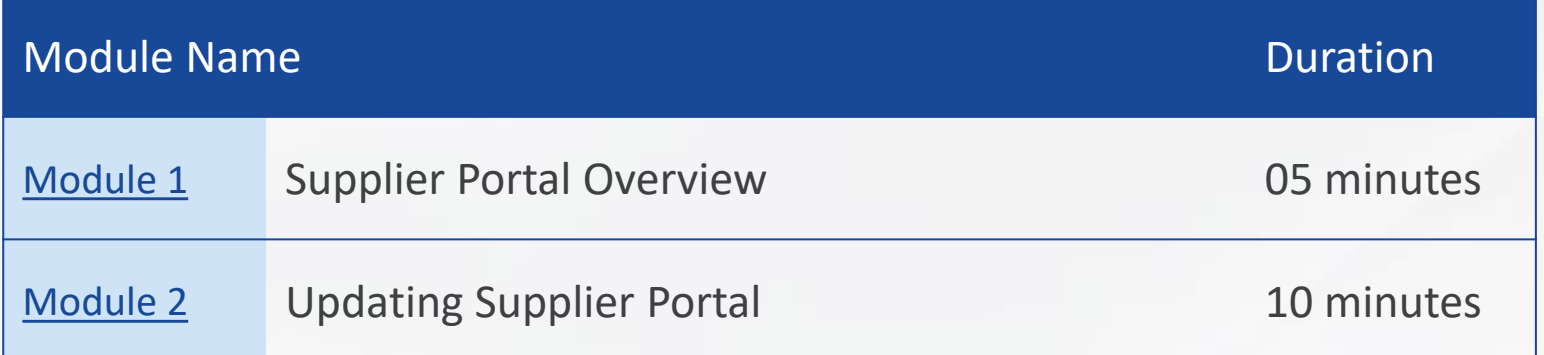

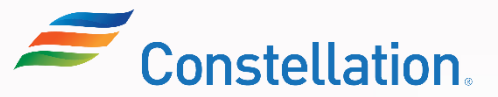

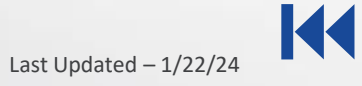

<span id="page-14-0"></span>**Module:**

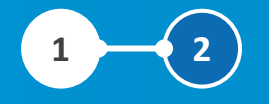

## Supplier Portal Overview

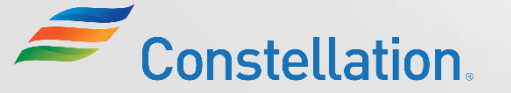

14 | APOLLO PROGRAM TSA WORK PRODUCT Privileged and Confidential

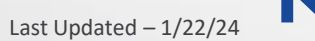

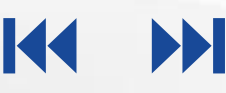

## Module Objectives

After completing this module, you will be able to:

- Describe the Supplier Portal
- Navigate through the Supplier Portal

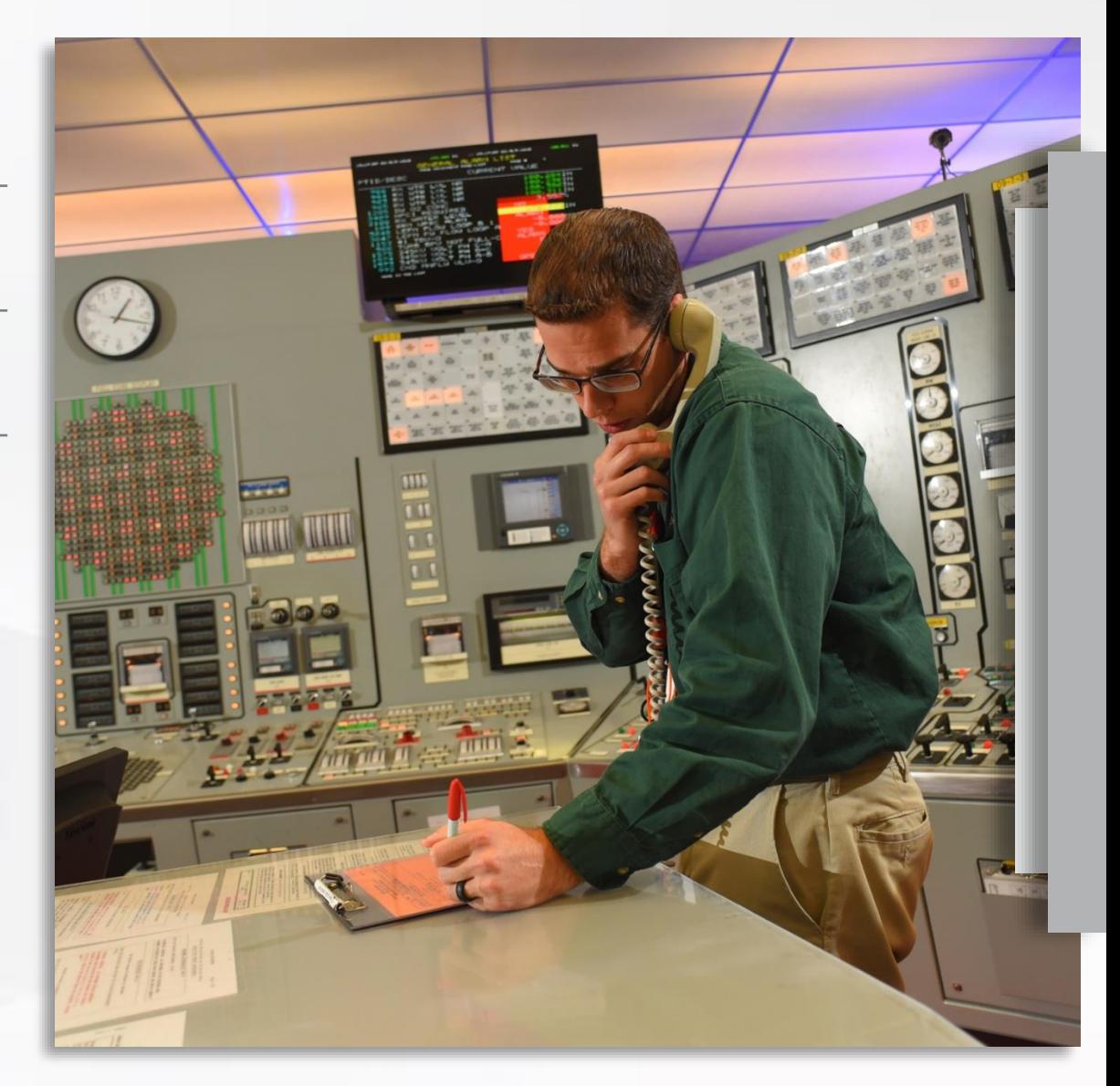

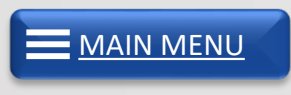

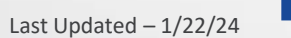

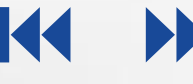

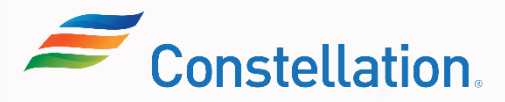

### Overview Of Supplier Portal

The Oracle Supplier Portal landing page provides quick access to task and reports relevant to you. The content that you can access in the Supplier Portal is controlled by your provision credentials.

Some of the features of the Supplier Portal are:

#### Self Service Tool

It is a self-service tool for suppliers to perform various transactions, such as viewing POs and Invoices, submitting change requests, etc.

#### Infolet

The supplier portal can be used as an infolet to get a high-level view of schedules overdue or due today, invoices overdue, recent activities, etc.

#### **Bulletin**

It is also a bulletin which provides suppliers with any news related to them

### Profile Management

Suppliers can manage their profile on their own, using the supplier portal and update their details like Organization Details, Tax Identifiers, Addresses, Contacts, etc.

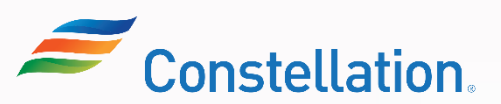

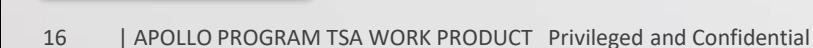

**[MAIN MENU](#page-13-0)** 

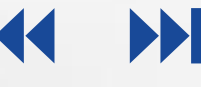

### Supplier Portal Navigation

The Supplier Portal is a vital component that allows suppliers to interact with Constellation and update their profiles. To navigate the supplier portal, first login to Oracle Cloud.

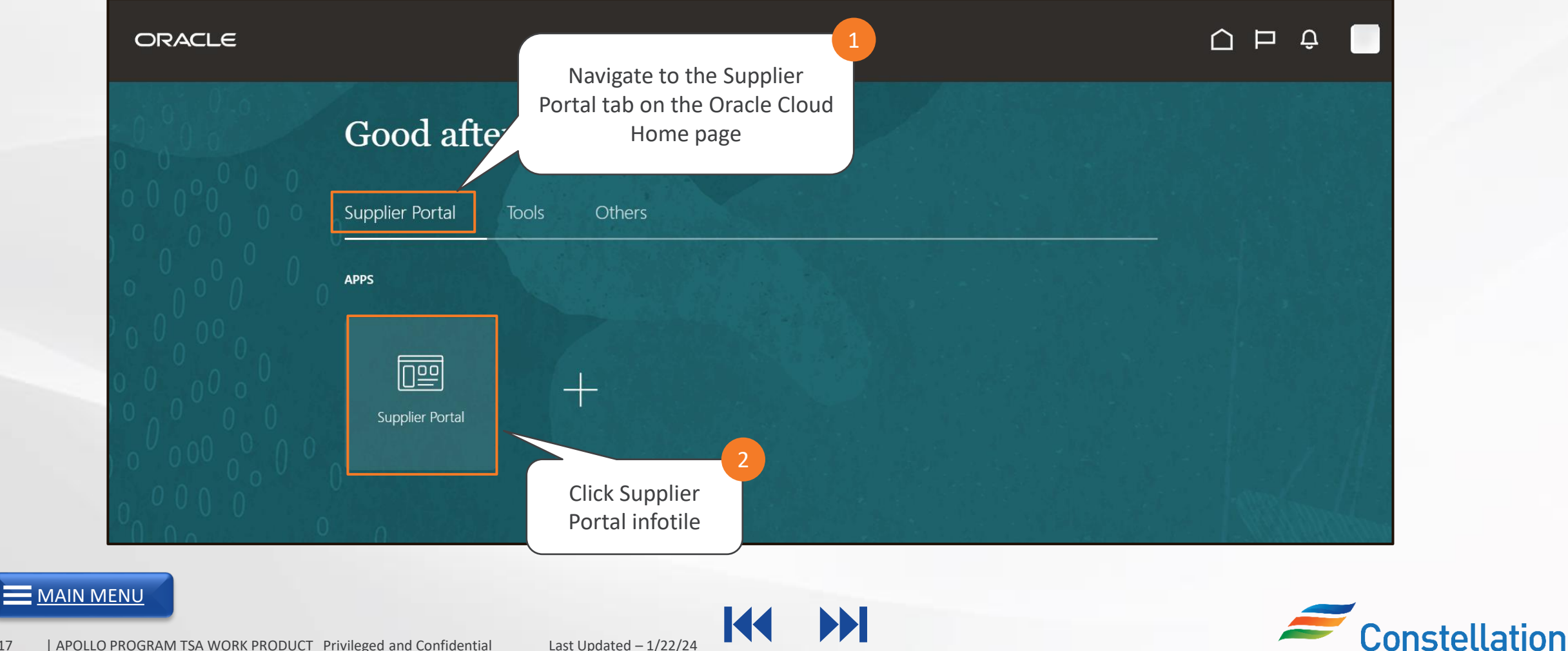

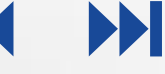

The Supplier Portal page is displayed showing all the options available to the supplier to perform various transactions, manage their profile and view other information.

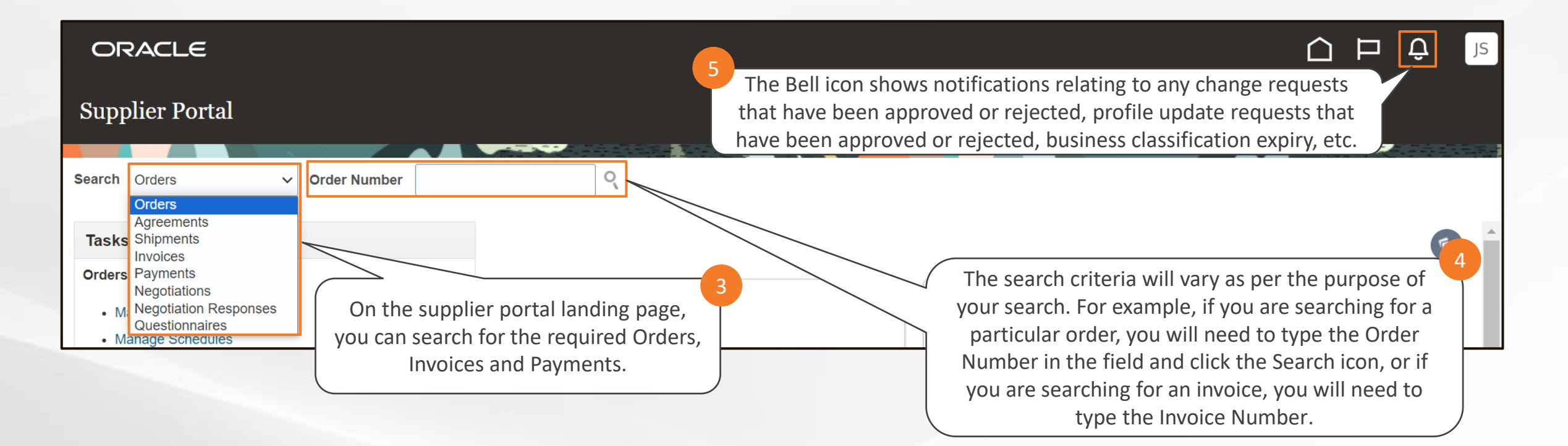

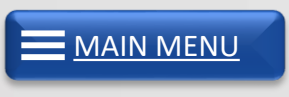

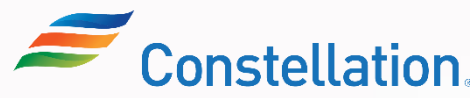

## Supplier Portal Navigation (Contd.)

The Supplier Portal acts as a dynamic dashboard providing the suppliers with a high-level view of the reporting data.

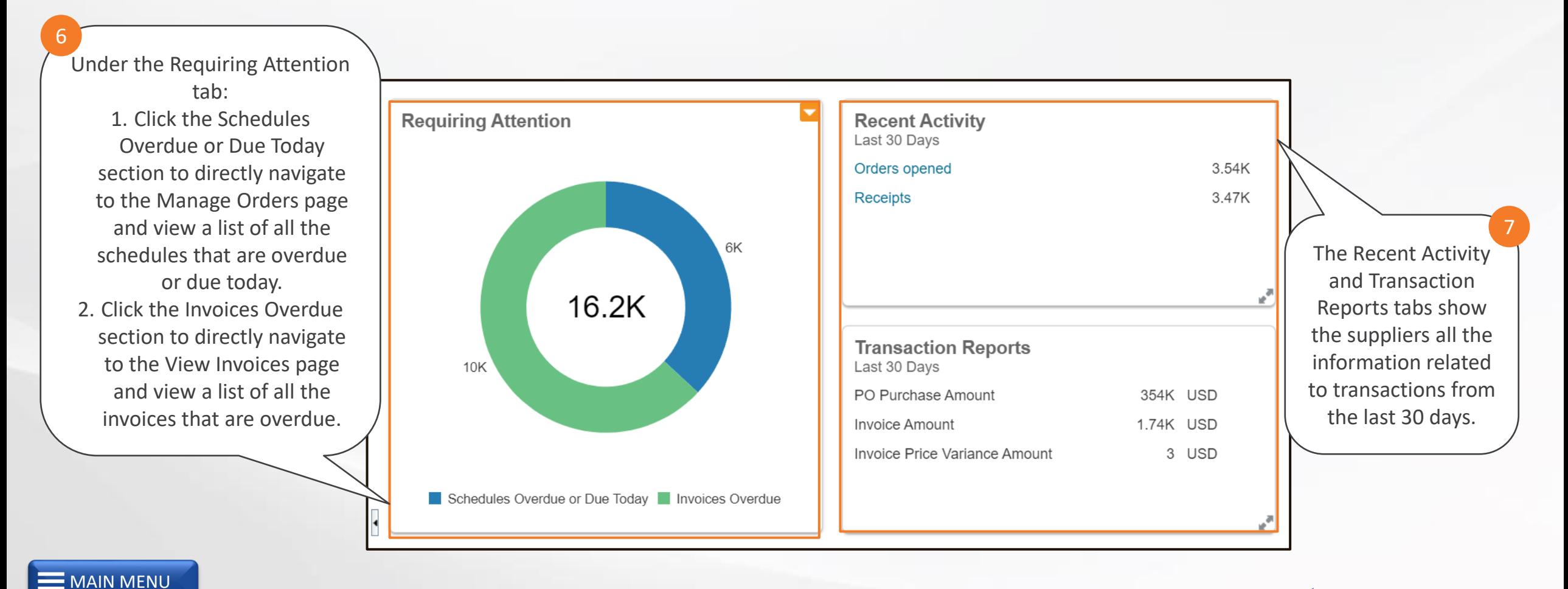

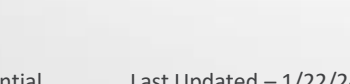

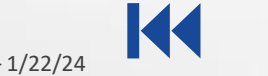

Scroll down the Supplier Portal page to view the Supplier News section.

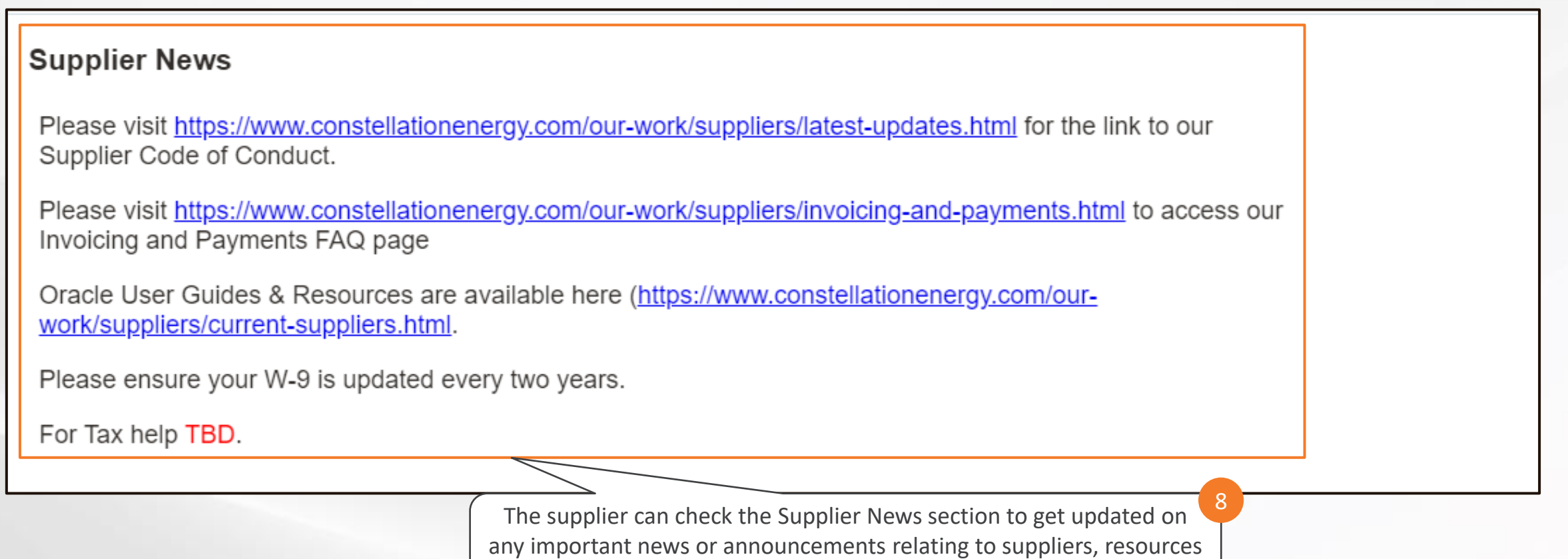

available to them, certification updates, etc.

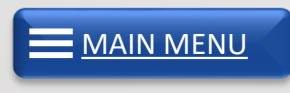

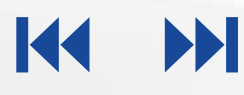

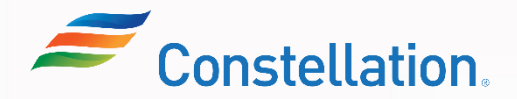

## Supplier Portal Navigation (Contd.)

The left-hand side of the Supplier Portal page shows the Tasks list, which lists the set of activities that a supplier can access and perform.

**APOLLO** 

onstellation

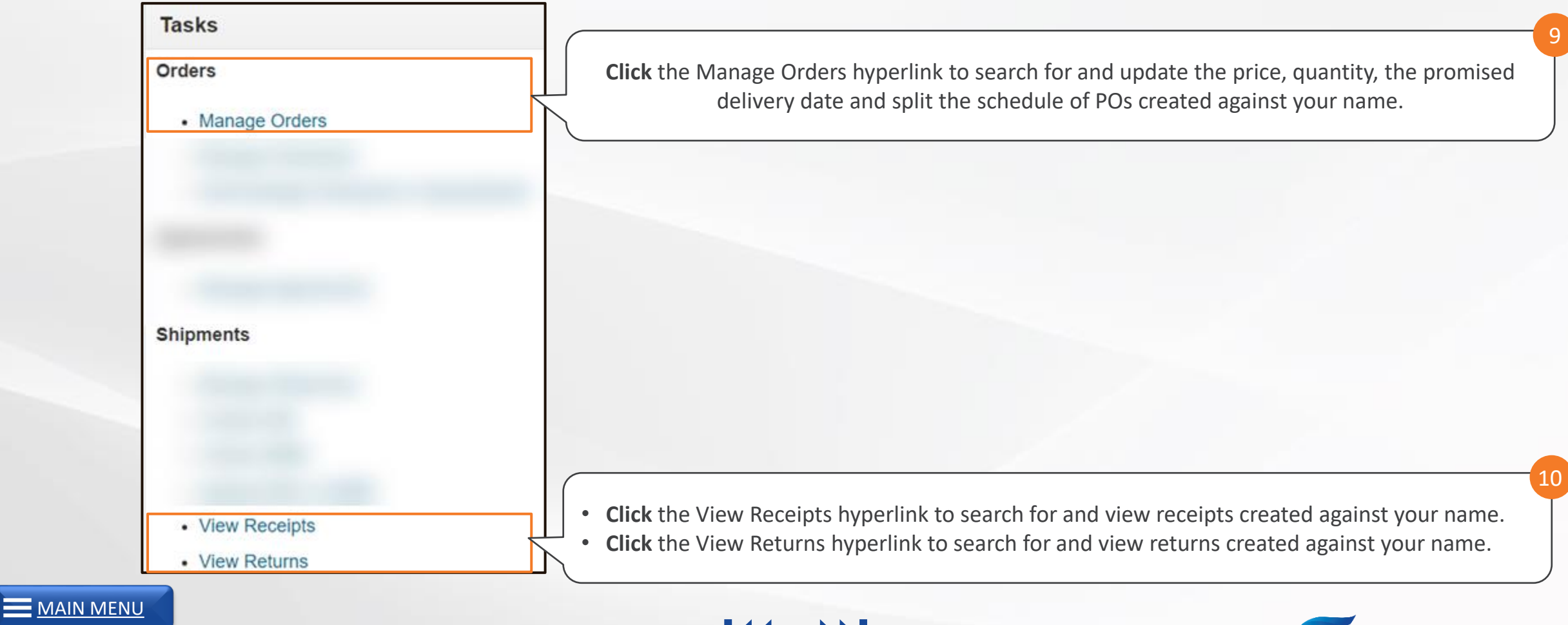

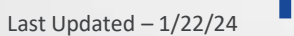

The left-hand side of the Supplier Portal page show the Tasks list, which lists the set of activities that a supplier can access and perform.

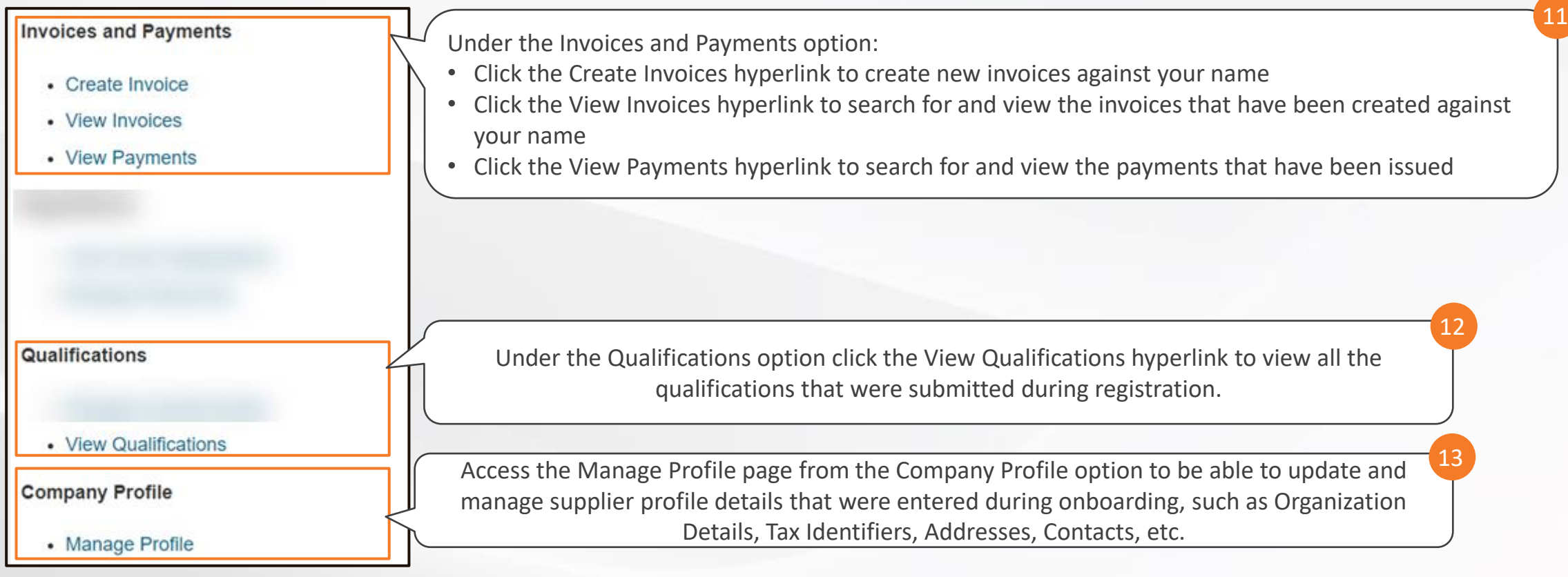

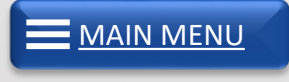

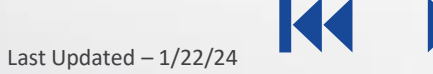

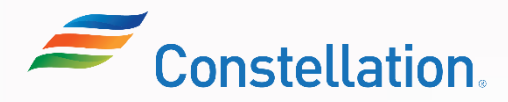

## Module Summary

Now that you have completed this module, you have learned to:

- Describe the Supplier Portal
- Navigate through the Supplier Portal

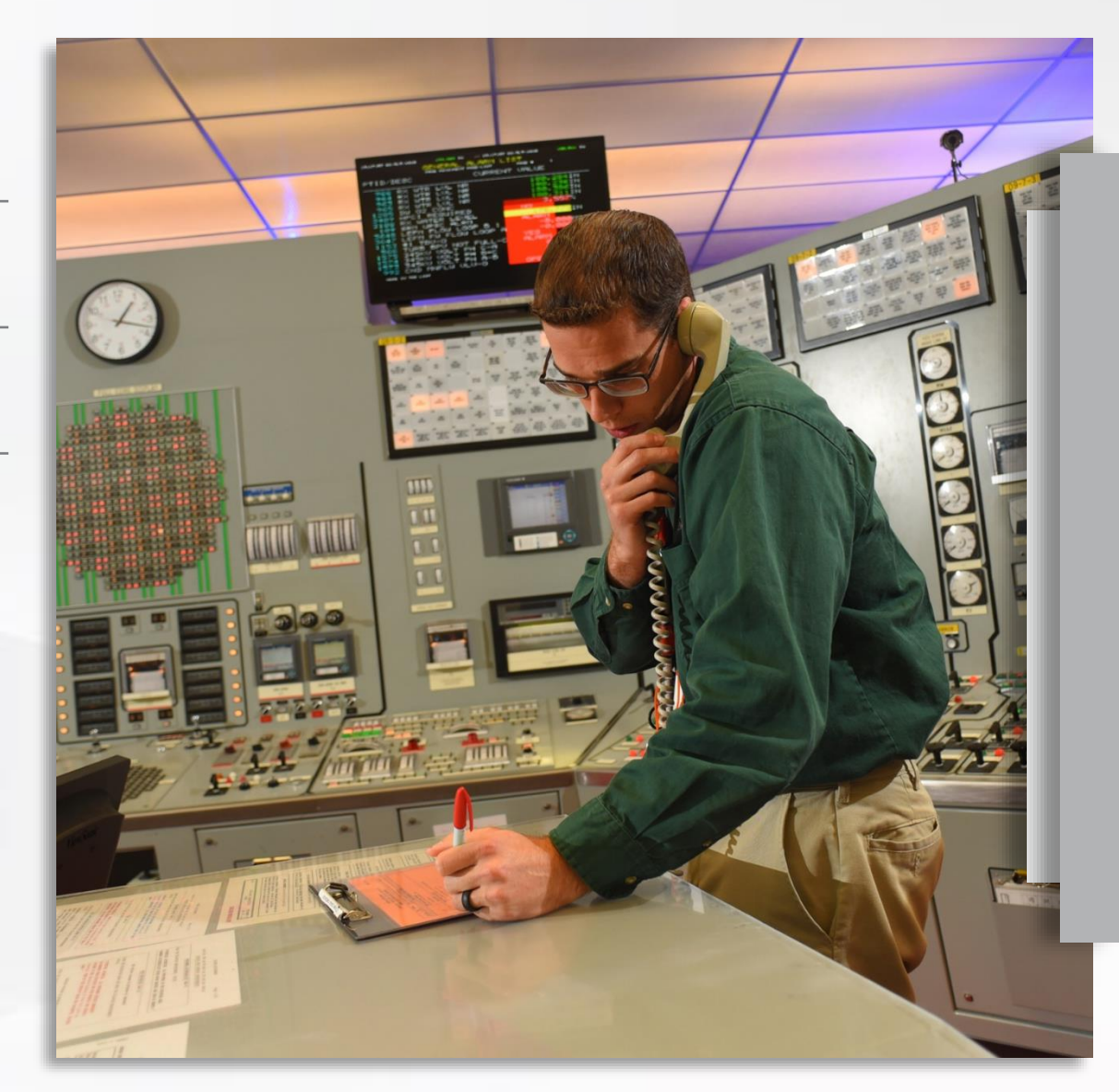

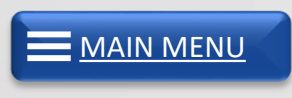

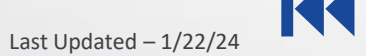

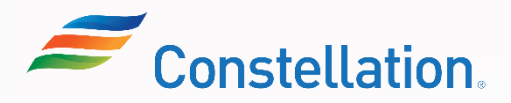

<span id="page-24-0"></span>**Module:**

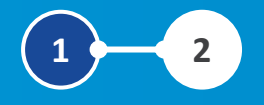

# Updating Supplier Profile

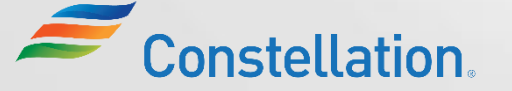

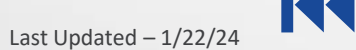

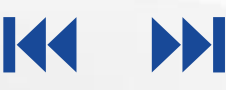

## Module Objectives

After completing this module, you will be able to:

- Update profiles in the Supplier Portal
- List the steps to request for approval of profile updates
- Upload documents in the Supplier Portal

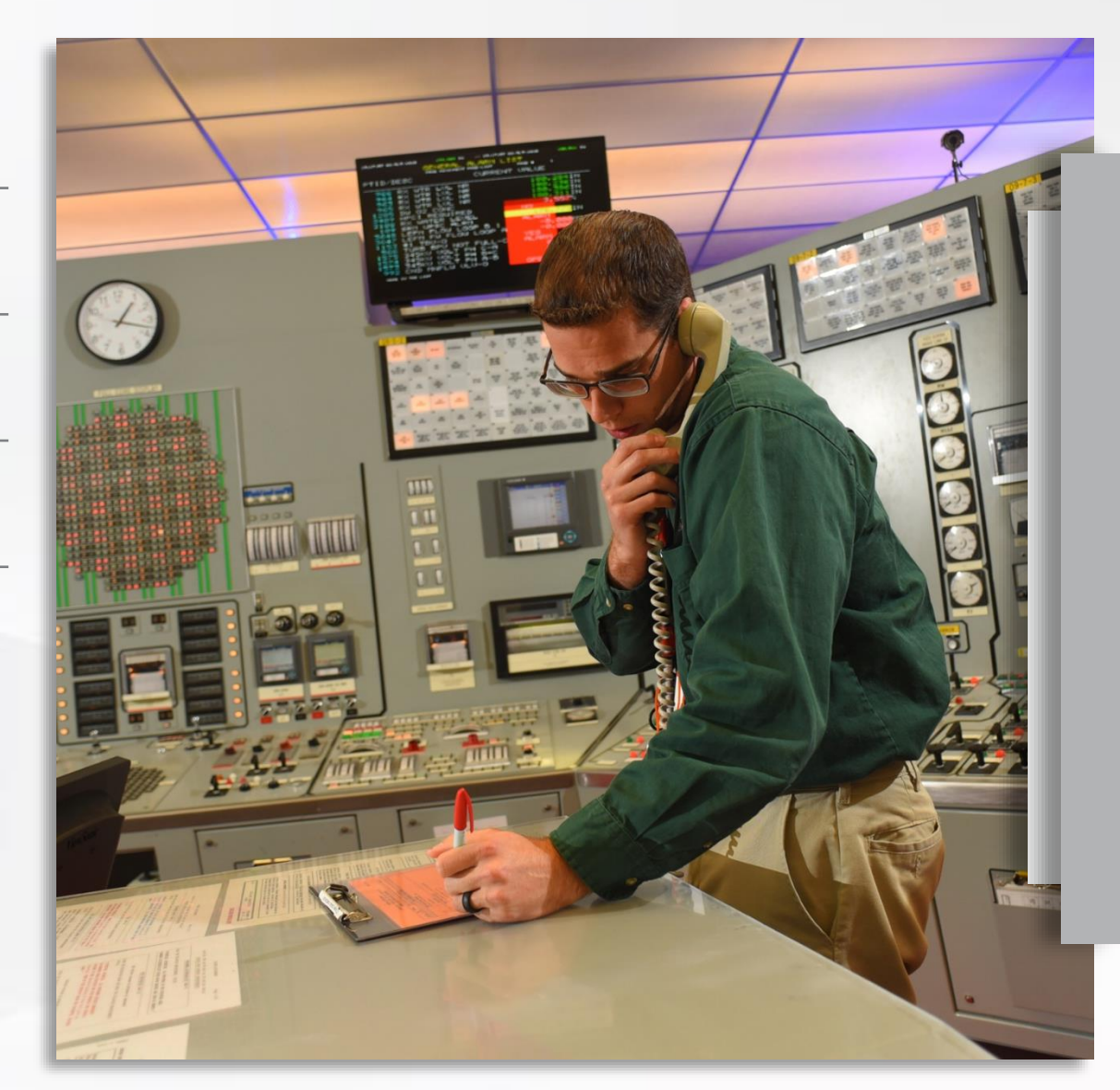

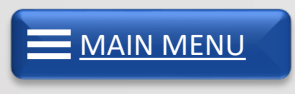

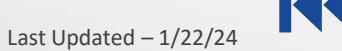

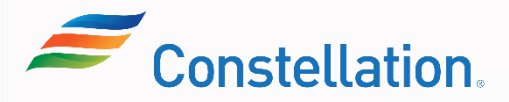

### Supplier Profile Fields

The Supplier Portal will represent a central source of supplier data for Constellation and can be leveraged by the suppliers to manually manage any profile updates.

Below is an overview of how various change requests are approved:

Organization Details, Addresses, Payment Methods, Bank Account details and Tax identifiers need to be sent for approval

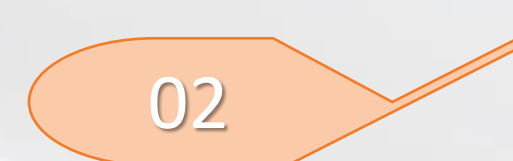

01

Contacts, Business Classification and Products and Services need not be sent for approval

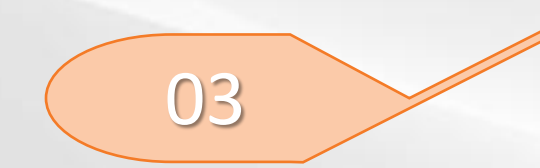

A change request notification is sent to the appropriate approvers from Constellation. They will approve or reject the request after reviewing the changes and the submitted support documents (if any).

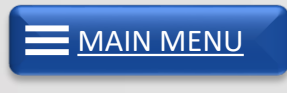

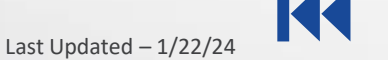

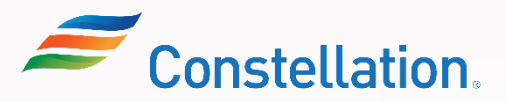

## Updating Profiles in Supplier Portal

A supplier can access and update their individual profile on Oracle Cloud. The details on the page are populated during registration which can be updated by the suppliers throughout their lifecycle. To update your profile, navigate to the Company Profile page.

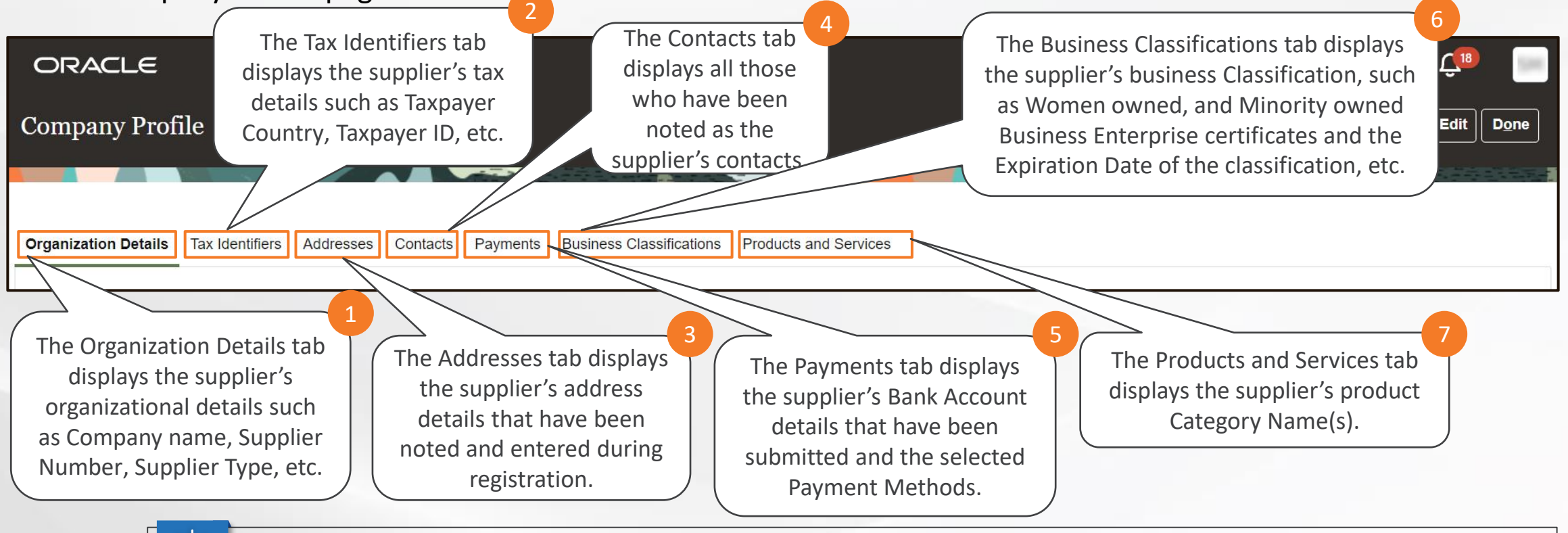

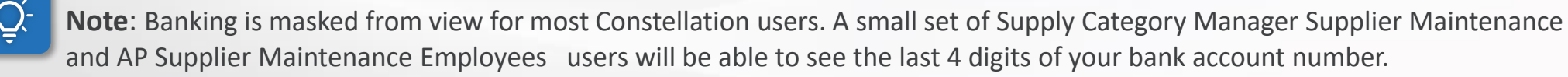

**[MAIN MENU](#page-13-0)** 

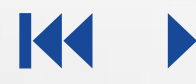

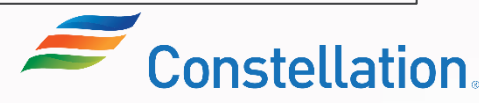

## Updating Profiles in Supplier Portal (Contd.)

Any updates to supplier fields, be it organization related details, tax related or any certification uploads, etc. need to be done by navigating to the seven tabs from the Company Profile page.

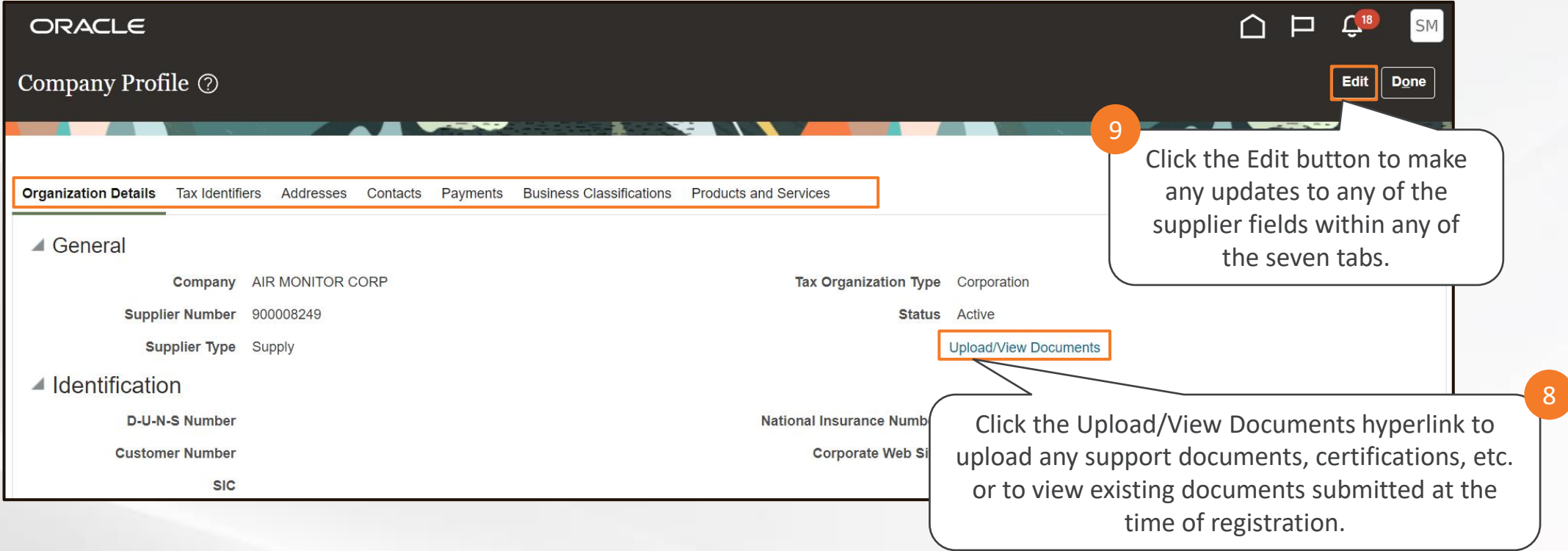

**Note**: For the detailed steps to update the supplier profile refer to the Updating Supplier Profiles job aid.

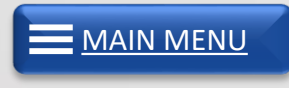

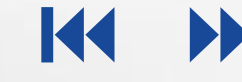

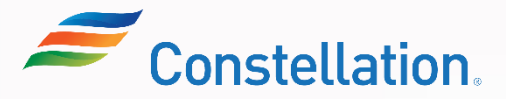

### Request for Approval for Profile Updates

Once all the required changes have been made, review the changes on the Review Changes page and click the Submit button to submit the change request for approval. Based on the approval criteria, these will be sent for approval to the appropriate individuals.

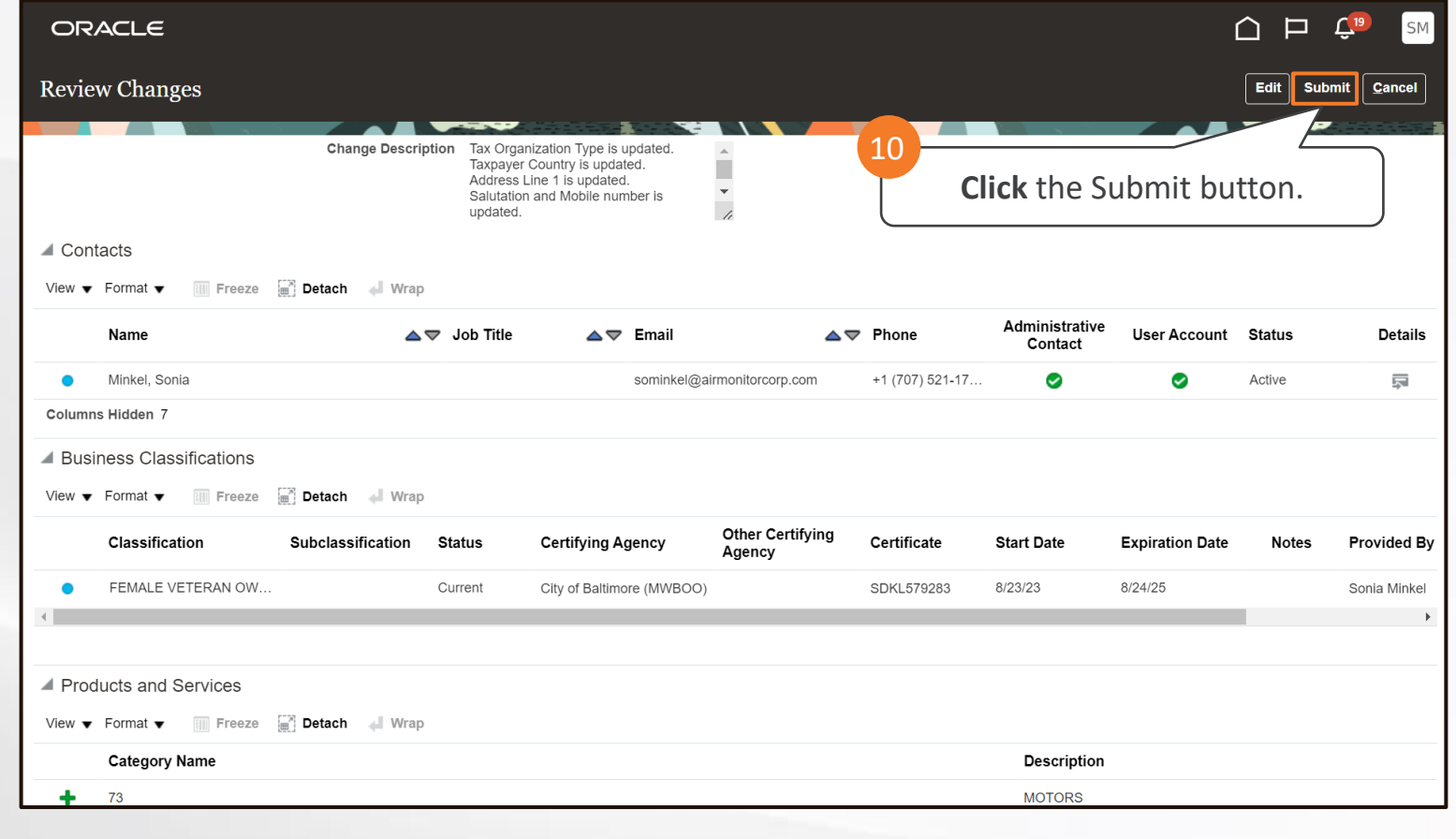

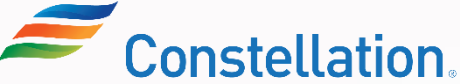

**APOLLO** 

[MAIN MENU](#page-13-0)

## Uploading Documents in Supplier Portal

Suppliers may be required to upload and update various documents in the Supplier Portal like:

Documents, such as W8/W9, Certificate of Insurance, and Banking.

Certification related to Business Classifications such as Women owned, and Minority owned Business Enterprise (WMBE) certificates

These can be uploaded via the Upload/View Documents (Documentum) link within the Organization Details tab on the Company Profile page.

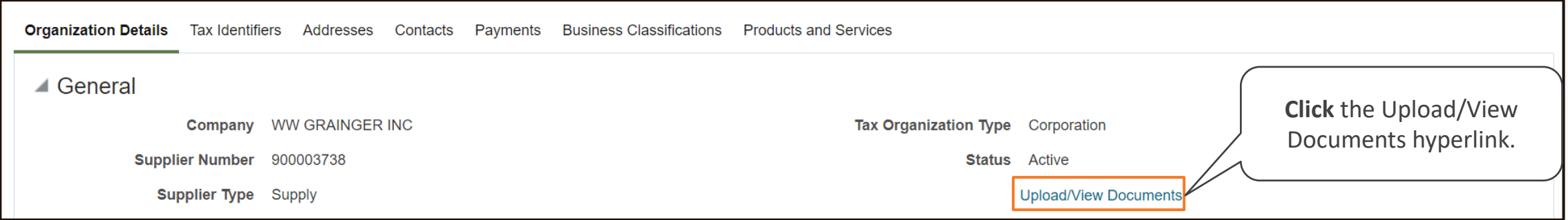

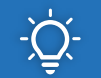

**Note**: For the detailed steps to update the supplier profile refer to the Uploading Documents In Supplier Portal job aid.

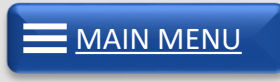

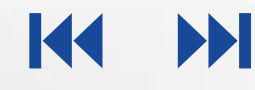

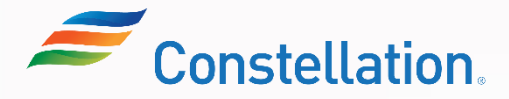

## Module Summary

Now that you have completed this module, you have learned to:

- Update profiles in the Supplier Portal
- List the steps to request for approval of profile updates
- Upload documents in the Supplier Portal

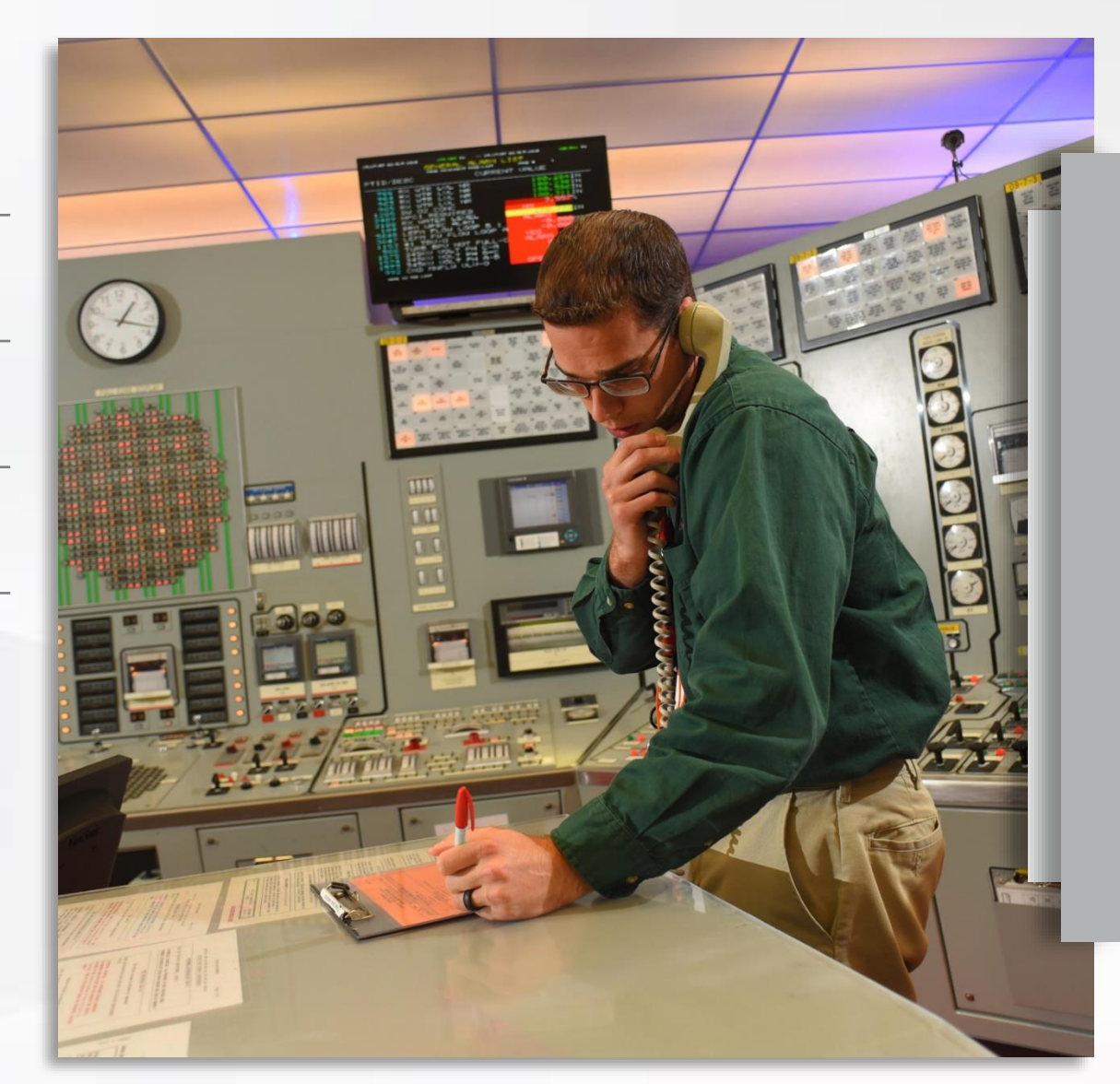

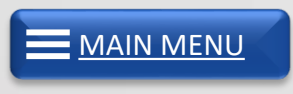

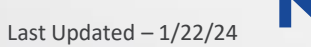

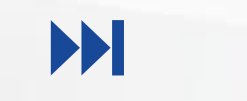

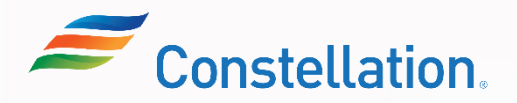

## Key Takeaways

Now that you have completed the Supplier Portal – Master Data (for Suppliers) course, here are some key takeaways:

01 The Oracle Supplier Portal landing page provides quick access to task and reports relevant to you.

02 Organization Details, Addresses, Payment Methods, Bank Account details and Tax identifiers go for approval.

**03** Contacts, Business classification and Products and Services do not require approval

04 A supplier can access and update their individual profile details on the Company Profile page as and when required.

05 Suppliers may be required to upload and update documents, such as W8/W9, Certificate of insurance, Women owned, Minority owned Business Enterprise (WMBE) certificates and Banking information.

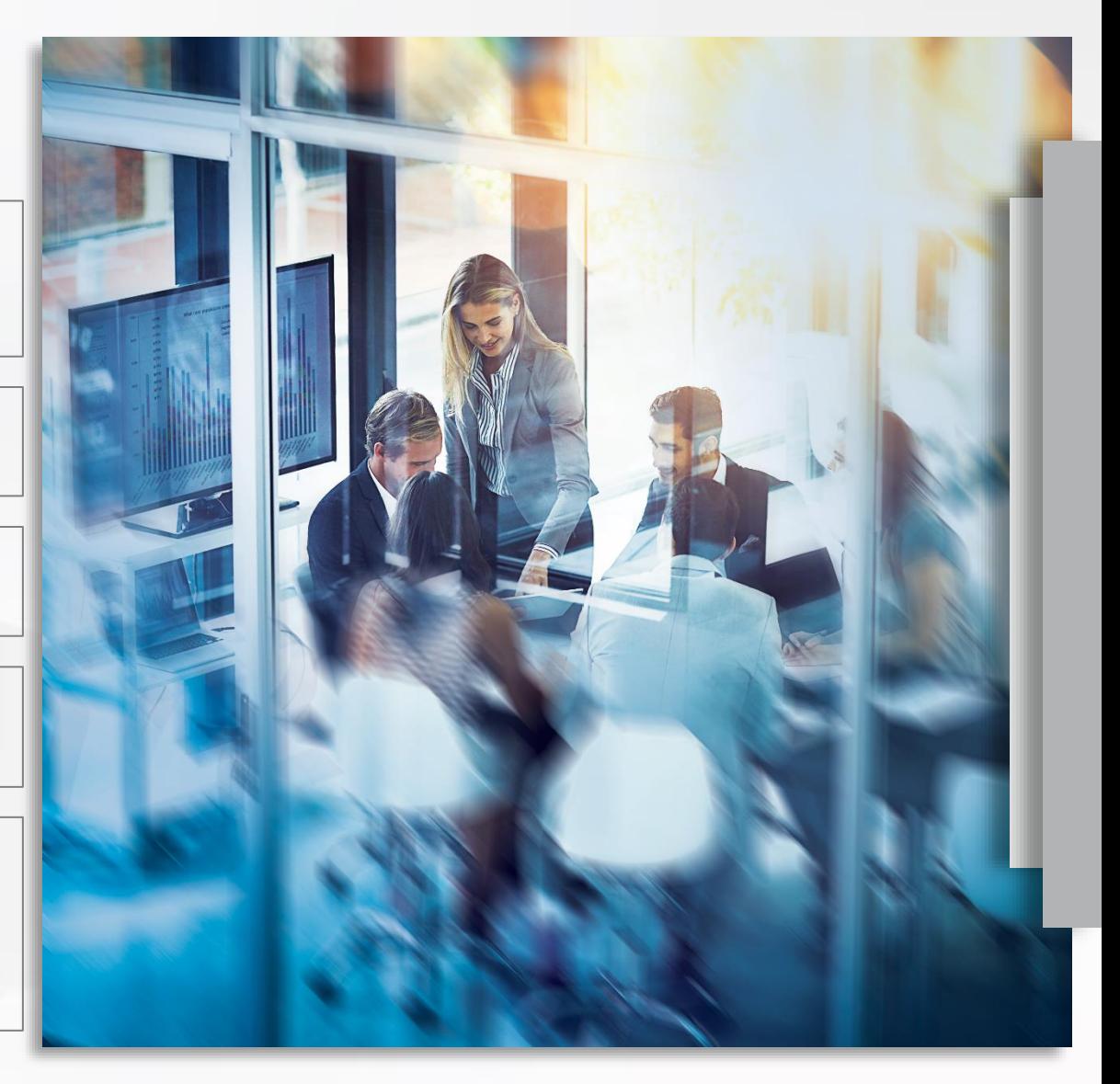

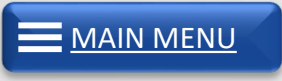

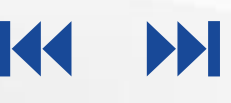

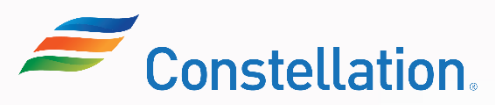

Here are the supplemental training materials related to the Supplier Portal – Master Data (For Suppliers) course.

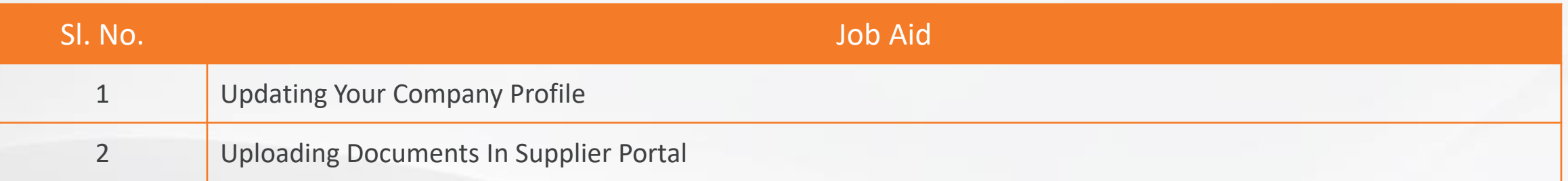

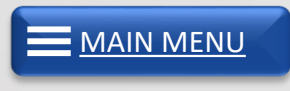

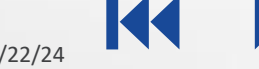

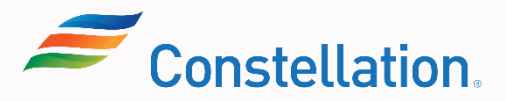

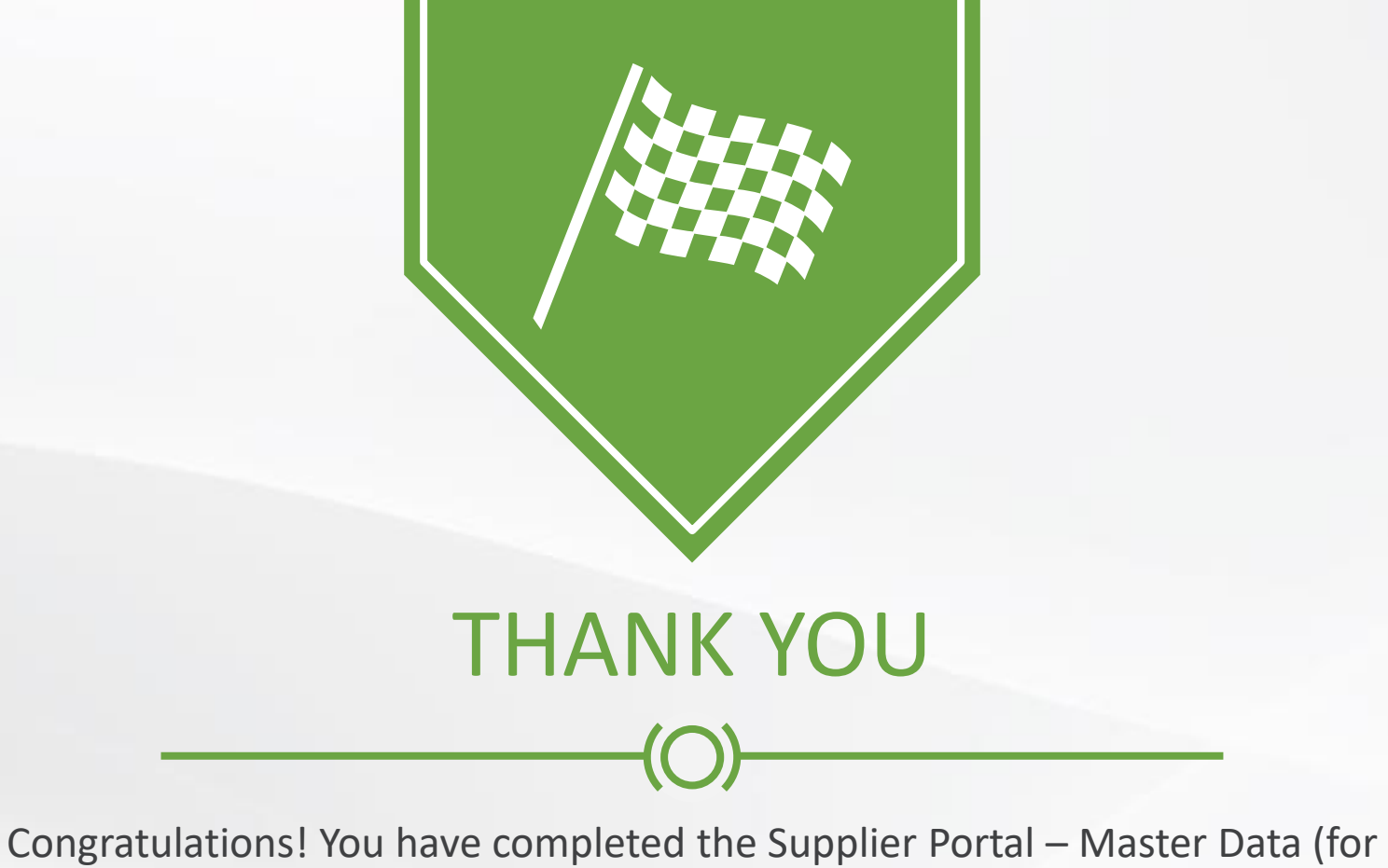

Suppliers) course!

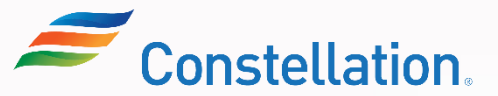